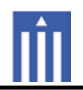

### : USER'S MANUAL

APPENDIX G

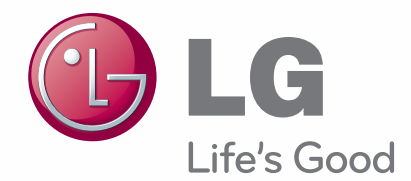

# **Owner's Manual** LCD PROJECTOR

Please read the safety information carefully before using the product.

BG630 BG650

**www.lg.com**

# **LICENSE**

**DE DOLBY. DIGITAL** 

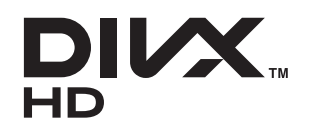

Manufactured under license from Dolby Laboratories. "Dolby" and the double-D symbol are trademarks of Dolby Laboratories.

ABOUT DIVX VIDEO: DivX® is a digital video format created by DivX, LLC, a subsidiary of Rovi Corporation. This is an official DivX Certified® device that plays DivX video. Visit divx.com for more information and software tools to convert your files into DivX videos. ABOUT DIVX VIDEO-ON-DEMAND: This DivX Certified® device must be registered in order to play purchased DivX Video-on-Demand (VOD) movies. To obtain your registration code, locate the DivX VOD section in your device setup menu. Go to yod divx, com for more information on how to complete your registration.

DivX Certified® to play DivX® video up to HD 1080p, including premium content.

DivX®, DivX Certified® and associated logos are trademarks of Rovi Corporation or its subsidiaries and are used under license.

Covered by one or more of the following U.S. patents: 7,295,673; 7,460,668; 7,515,710; 7,519,274

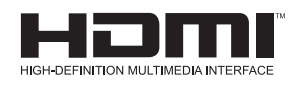

The terms HDMI and HDMI High-Definition Multimedia Interface, and the HDMI Logo are trademarks or registered trademarks of HDMI Licensing LLC in the United States and other countries.

This device meets the EMC requirements for home appliances (Class B) and is intended for home usage. This device can be used in all regions.

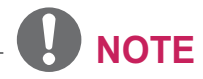

• The product images and On-Screen Display (OSD) in this manual are examples to help you understand how to operate the product, so they may be different from the actual product.

# **SAFETY PRECAUTIONS**

Please take note of the safety instructions to prevent any potential accident or misuse of the product.

• Safety precautions are given in two forms, i.e. Warning and Caution as detailed below.

A WARNING: Failure to follow the instructions may cause serious injury and even death.

WARNING (HOT SURFACE. DO NOT TOUCH.): Violating this instruc-

tion may cause burns.  $\Lambda$  **CAUTION:** Failure to follow the instructions may cause injury to persons or damage to the product.

• Read the owner's manual carefully and keep it to hand.

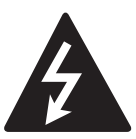

**WARNING/CAUTION RISK OF ELECTRIC SHOCK** 

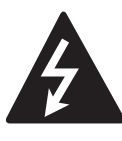

The lightning flash with arrowhead symbol, within an equilateral triangle, is intended to alert the user

to the presence of uninsulated "dangerous voltage" within the product's enclosure that may be of sufficient magnitude to constitute a risk of electric shock to persons.

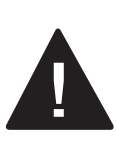

The exclamation point within an equilateral triangle is intended to alert the user to the presence of important

operating and maintenance(servicing) instructions in the literature accompanying the appliance.

### **WARNING/CAUTION**

- TO REDUCE THE RISK OF FIRE AND ELECTRIC SHOCK, DO NOT **EXPOSE THIS PRODUCT TO RAIN OR MOISTURE.** 

**WARNING:** This product contains chemicals known to the State of California to cause cancer and birth defects or other reproductive harm. Wash hands after handling.

Read these instructions. Keep these instructions. Heed all warnings. Follow all instructions.

### Indoor Installation

### A WARNING

- Do not place the product in direct sunlight or near heat sources such as radiators, fires, stoves, etc.
	- This may cause fire.
- Do not place inflammables such as flammable spray near the projector. - This may cause fire.
- Do not allow children to cling to or climb up to the projector.
	- This may cause the projector to fall, causing injury or death.
- Do not place the product directly on a carpet, rug or place where ventilation is restricted such as a book shelf or closet
	- This may cause the product's internal temperature to rise and cause fire.
- Do not place the product close to sources of steam or oil such as a humidifier or kitchen counter.
	- This may cause fire or electric shock.
- Do not place the product where it might be exposed to dust.
	- This may cause fire.
- Do not use the product in a damp place, such as a bathroom or a place exposed to the wind and rain, where it is likely to get wet.
	- This may cause fire or electric shock.
- Do not allow a tablecloth or curtain to block the vents.
	- This may cause the internal temperature of the product to rise and cause fire.
- When the projector is in use, make sure that the air inlet (air filter) at the bottom of the product is not blocked.
- The distance between the projector and the wall should be more than 30 cm for ventilation purposes.
	- Otherwise, this may cause the internal temperature of the projector to rise and cause a fire.

### A CAUTION

- When installing the projector on a table, be careful not to place it near the edge.
	- The projector may fall causing injury to persons or damage to the projector. Make sure that you use a cabinet or stand that fits the projector.
- Turn off the projector, disconnect the power supply and remove all connections before moving the projector.
	- A damaged cord may cause a fire or an electric shock.
- Do not place the product on an unstable or vibrating surface such as a wobbly shelf or a slope.
	- It may fall or flip and cause injury.
- Be careful not to tip or drop the product over when connecting external devices to the product.
	- This may cause injury to persons or damage to the product.

### Power

### A WARNING

- The grounding wire should be connected.
	- Be sure to connect the grounding wire to avoid damage to the product or an electric shock when there is a short circuit.

If it is not possible to ground the unit, purchase a circuit breaker and connect the product to its wall outlet. Do not try to ground the product to the gas pipe, water pipe, lightning rod, or telephone line, etc.

- The power plug should be inserted fully into the power outlet.
	- An unstable connection may cause fire.
- Do not place heavy objects on the power cord.
	- This may cause fire or electric shock.
- Never touch the power plug with a wet hand.
	- This may cause an electric shock.
- Do not plug too many devices into one multi-power outlet.
	- This may cause fire due to the power outlet overheating.
- Remove dust or contaminants around power plug pins or wall outlets. - Failure to do so may cause fire.
- To turn off the main power, remove the power plug, which should be positioned so it is easy to access for operation.

• To prevent damage to lamp, unit must remain plugged in for approximately 3 minutes after power down to allow for proper cool down.

### A CAUTION

- Hold the plug firmly when unplugging. - A broken wire in the cord may cause fire.
- Ensure the power cord and plug are not damaged, modified, severely bent, twisted, pulled, sandwiched or hot. Do not use the product if the power outlet is loose.
	- This may cause fire or electric shock.
- Keep the power cord away from any heating devices.
	- The cord coating may melt and cause fire or electric shock.
- Place the projector where people will not trip over or tread on the power cord to protect the power cord and plug from any damage.
	- This may cause fire or electric shock.
- Do not turn the projector on or off by plugging in the power plug or unplugging it from the wall outlet. (Do not use the power plug as a switch.)
	- This may cause an electric shock or product malfunction.
- Do not insert a conductor into the other side of the wall outlet while the power plug is inserted into the wall outlet. In addition, do not touch the power plug immediately after it is disconnected from the wall outlet.
- This may cause an electric shock.
- Only use the official power cord provided by LG Electronics. Do not use other power cords.
	- This may cause fire or an electric shock.

### When in Use

#### A WARNING

- Do not place anything containing liquid on top of the projector, such as a vase, flower pot, cup, cosmetics, or medicine; or ornaments, candles, etc.
	- This may cause fire or an electric shock, or injury due to falling.
- In the event that there is a big impact to the projector or the cabinet is damaged, switch it off, unplug it from the wall outlet and contact an authorized service center.
	- Otherwise, this may cause fire or an electric shock.
- Do not insert pieces of metal, such as coins, hairpins or metal debris, or flammable materials, such as paper or matches, into the projector.
	- This may cause fire or electric shock.
- In the event that liquid or a foreign object falls into the projector, please switch it off and unplug it from the wall outlet
	- and contact an LG Electronics Service Center.
	- Otherwise, this may cause a fire or an electric shock.
- Make sure that a child does not swallow the batteries when you replace the old remote control batteries with new ones. Keep batteries out of the reach of children.
	- If a child swallows a battery, consult a doctor immediately.
- Never open any cover on the projector. There is a high risk of electric shock.
- Do not look directly into the lens when

the projector is in use. The strong light may damage your eves.

- When the lamp is on or has just been turned off, avoid touching the air vent or lamp, because these will be very hot.
- If there is a gas leak, do not touch the wall outlet. Open the window for ventilation.
	- A spark may cause a fire or burn.
- Never touch the product or power cord during thunder or lightning. - This may cause an electric shock.
- Do not use the projector near electronic devices that generate a strong magnetic field.
- Do not wear the plastic package used to pack the projector around your head.
	- This may cause suffocation.
- Do not keep your hand on the projector for a long time when it is running.
- When you play a game by connecting a game console to a projector, it is recommended that you maintain a distance of more than four times the diagonal length of the screen.
- Make sure that the length of connecting cable is long enough.
	- Otherwise, the product may fall causing personal injury or damage to the product.
- Do not insert anything into or cover up the exhaust vents.

### **A WARNING**

- Do not touch the lens when using the projector because it is very hot.
	- It may cause burns.

### A CAUTION

- Do not place a heavy object on the product.
	- It may fall down and cause physical iniurv.
- Be careful to protect the lens from heavy impact during transportation.
- Do not touch the lens of the projector. The lens may be damaged.
- Do not use any sharp tools on the projector such as a knife or hammer, because this may damage the casing.
- In the event that no image appears on the screen or no sound is heard, stop using the projector. Please switch off the projector, unplug it from the power outlet and contact the LG Electronics Service Center.
	- It may cause a fire or an electric shock.
- Do not drop an object onto the projector or apply heavy pressure to it.
	- This may cause injury to persons or product malfunction.
- It is recommended that you maintain a distance of more than 5-7 times the diagonal length of the screen between your eyes and the screen.
	- If you watch the screen at a close distance for a long time, your eyesight may become worse.

### Cleaning

### A WARNING

- Do not spray the projector with water when cleaning. Do not allow water to get into the product or do not allow it to get wet.
	- This may cause fire or an electric shock.
- In the unlikely event of smoke or a strange smell coming out from the projector, switch off the projector, unplug it from the power outlet and contact our service center.
	- Otherwise, this may cause fire or an electric shock.
- Use an air spray or soft cloth or cotton swab moistened with a lens cleaning chemical or alcohol to remove dust or stains on the front projection lens.

### A CAUTION

- Contact your seller or the Service Center once a year to clean the internal parts of the projector.
	- If you do not clean the contaminated interior of the projector for a long time, there may be a fire or product malfunction.
- When cleaning plastic parts such as the projector case, unplug the power first and wipe with a soft cloth. Do not spray with water or wipe with a wet cloth. When cleaning the plastic parts, such as the projector case, do not use cleanser, automobile or industrial shiner, abrasive or wax, benzene. alcohol, etc., which can damage the product.
	- This can cause fire, an electric shock or product damage (deformation, corrosion and damage).

### **Others**

### A WARNING

- Only a qualified technician can disassemble or modify the projector. For inspection, adjustment, or repair, contact your seller or our service center.
	- Otherwise, this may cause fire or an electric shock.
- Do not charge the battery using any devices other than the one provided with the product.
	- This may cause damage to the battery or fire.
- Dispose of the used battery properly. -Failure to do so may cause explosion or fire. The correct method of disposal may vary depending on your country or region. Dispose of the battery pack according to the appropriate instructions.
- Do not throw or disassemble the batterv.

-This may cause fire or explosion due to damage to the battery.

- Always use batteries approved and certified by LG Electronics.
	- Failure to do so may cause fire or explosion.
- Lamp contains mercury and as such must be disposed of according to local. state and federal laws.
- Do not store the battery near metallic objects, such as keys and paper clips.

- Excess current may cause a rapid increase in temperature, resulting in fire or burns.

- Do not store the battery near any heat source, such as a heater.
	- This may cause fire or product malfunction
- Do not store it at temperatures higher than 60°C or in high humidity. - This may cause explosion or fire.
- Keep the battery out of reach of children.

- Failure to do so may cause personal injury or product malfunction.

- Make sure that the battery is installed correctly.
	- Failure to do so may cause explosion or fire.
- The battery contains lithium-ion, so it must be handled with care.

- Failure to do so may cause explosion or fire.

- Make sure you use the same type of battery for replacement.
- Incorrect battery replacement may cause fire.

### A CAUTION

- Do not mix new batteries with old batteries.
	- This may cause fire or an electric shock caused by overheating and leakage.
- Unplug the power cord if the projector is not used for a long period. - Accumulated dust may cause an electric shock due to overheating. ignition, or poor insulation, or fire due to a short circuit.
- Only use the specified type of battery. - Burst or leaking batteries may cause fire or an electric shock.

### **FCC NOTICE**

### **Warning - Class B**

(b) For a Class B Digital device or peripheral, the instructions furnished the user shall include the following or similar statement, placed in a prominent location in the text of the manual:

**NOTE:** This equipment has been tested and found to comply with the limits for a Class B digital device, pursuant to part 15 of the FCC Rules. These limits are designed to provide reasonable protection against harmful interference in a residential installation. This equipment generates, uses and can radiate radio frequency energy and, if not installed and used in accordance with the instructions, may cause harmful interference to radio communications. However, there is no quarantee that interference will not occur in a particular installation. If this equipment does cause harmful interference to radio or television reception, which can be determined by turning the equipment off and on, the user is encouraged to try to correct the interference by one or more of the following measures:

- Reorient or relocate the receiving antenna.
- Increase the separation between the equipment and receiver.
- Connect the equipment into an outlet on a circuit different from that to which the receiver is connected.
- Consult the dealer or an experienced radio/TV technician for help. Any changes or modifications in construction of this device which are not expressly approved by the party responsible for compliance could void the user's authority to operate the equipment.

### IC (CANADA)

#### **Industry Canada Statement:**

This device complies with RSS-210 of the Industry Canada Rules. Operation is subject to the

following two conditions:

- 1) this device may not cause interference and
- 2) this device must accept any interference, including interference that may cause undesired operation of the device.

#### Avis d'Industrie Canada:

Cet appareil est conforme à la norme CNR-210 des règlements d'Industrie Canada, Son fonctionnement est suiet aux deux conditions suivantes :

- 1) Cet appareil ne doit pas provoquer d'interférences et
- 2) Cet appareil doit accepter toutes les interférences, y compris celles pouvant entraîner son dysfonctionnement.

#### IC Radiation Exposure Statement:

This equipment complies with IC radiation exposure limits set forth for an uncontrolled environment.

**NOTE: THE MANUFACTURER IS NOT RESPONSIBLE** FOR ANY RADIO OR TV **INTERFERENCE CAUSED BY** UNAUTHORIZED MODIFICATIONS TO THIS EQUIPMENT. SUCH MODIFICATIONS COULD VOID THE USER'S AUTHORITY TO OPERATE THE EQUIPMENT.

### Avis d'Industrie Canada sur l'exposition aux ravonnements

Cet appareil est conforme aux limites d'exposition aux rayonnements d'Industrie Canada pour un environnement non contrôlé. **REMARQUE: LE FABRICANT N'EST PAS RESPONSABLE DES INTERFÉRENCES** RADIOFI FCTRIQUES CAUSÉES PAR DES MODIFICATIONS NON AUTORISÉES APPORTÉES À **CET APPAREIL, DE TELLES MODIFICATIONS POURRAIT** ANNULFR L'AUTORISATION ACCORDÉE À L'UTILISATEUR DE **FAIRE FONCTIONNER** I'APPARFIL

#### Disposal of your old appliance

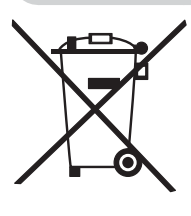

- 1. When this crossed-out wheeled bin symbol is attached to a product it means the product is covered by the European Directive 2002/96/EC.
- 2. All electrical and electronic products should be disposed of separately from the municipal waste stream through designated collection facilities appointed by your government or your local authorities.
- 3. The correct disposal of your old appliance will help prevent potential negative consequences for the environment and human health.
- 4 For more detailed information about disposal of your old appliance, please contact your city office, waste disposal service or the shop where you purchased the product.

Disposal of waste batteries/accumulators

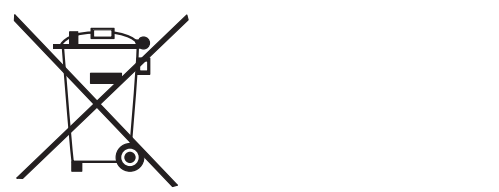

- When this crossed-out wheeled bin symbol is attached to batteries. accumulators of Your product it accurrence of roar product it<br>means they are covered by European Directive 2006/66/FC  $-$ aropod
- This symbol may be combined with the symbol may be sembled with chemical symbols for mercury(Hg), cadmium(Cd) or lead(Pb) if the battery +6669X
 666?mercury, 0.002 % of cadmium or 0.004  $\frac{1}{2}$  of load % of lead.<br>3.All batteries/accumulators should
- of the settlemed separately from the se disposed separatory from the collection facilities appointed by the government or the local authorities
- geven montrer and rocal dathers. hatteries/accumulators will help batteries/accamatatore milities  $\mathbf{r}$ copierent peterman negati solice parameter of the children Ï
- 5. For more detailed information about disposal of Your old batteries about disposar or roar ora batteries,<br>accumulators, please contact Your accumulatore; product contact rout<br>city office, waste disposal service or the shop where You purchased the product.

### or USA:

# For USA<br><mark>NOTE TO CABLE/TV INSTALLER</mark>

This reminder is provided to call the CATV system installer's attention to Article<br>Article

ruuse<br>820 - 40 of the National Electric Code  $(U.S.A.)$ . The code provides guidelines for proper grounding and, in particular, specifies that the cable ground shall be connected to the grounding system of the building, as close to the point of the cable entry as practical.

# additional i the manual

The owner's manual in a PDF file format is supplied on a CD. Install the Adobe Acrobat Reader to view the owner's manual on your PC.

- **1** Insert the supplied CD. The web page appears automatically.
- **2** Select language on the web page.
- **3** Click Model name on the web page.
- **4** View the owner's manual.

## **NOTE**

- If the web page does not appear automatically, access My computer and then click LG and index.htm to view

# **Contents**

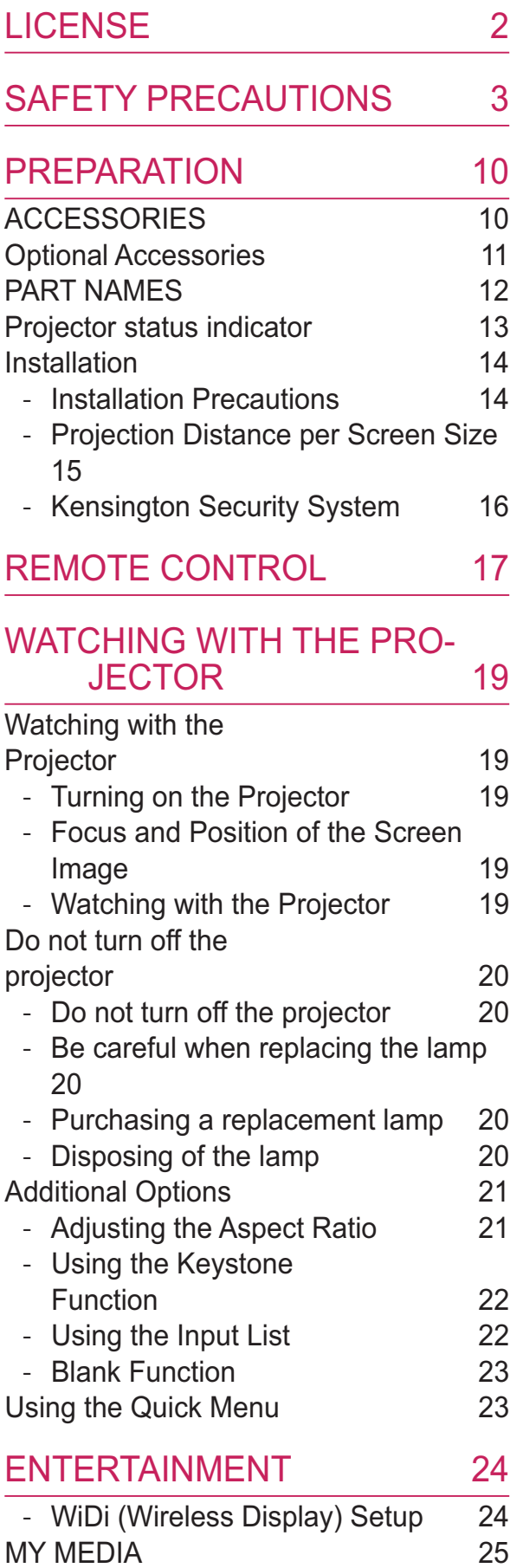

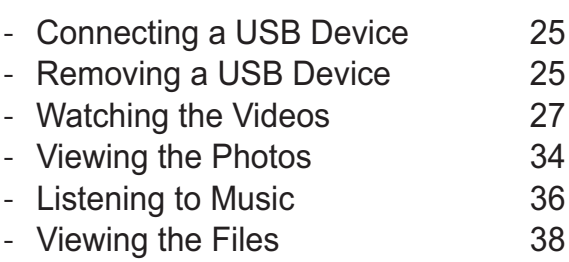

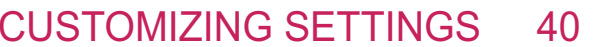

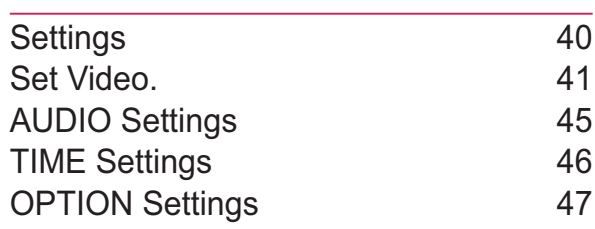

#### **CONNECTING EXTERNAL DE-VICES** 49

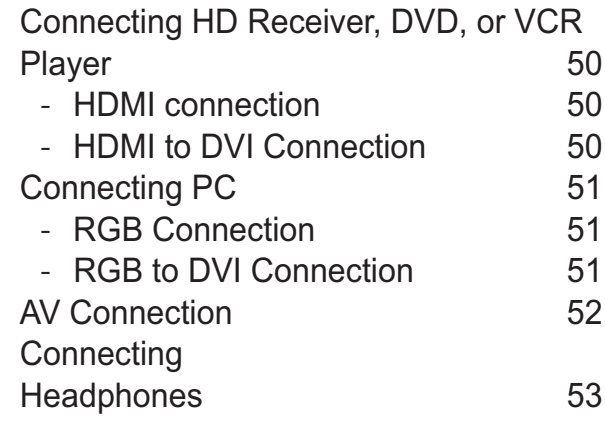

### **MAINTENANCE**

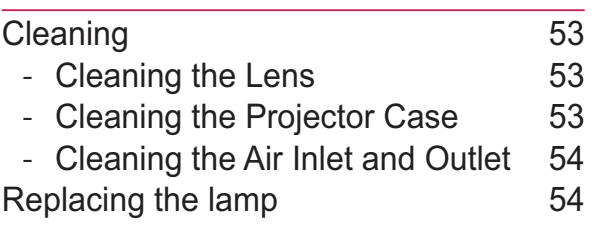

53

56

### **SERIAL COMMUNICATION FUNCTION**

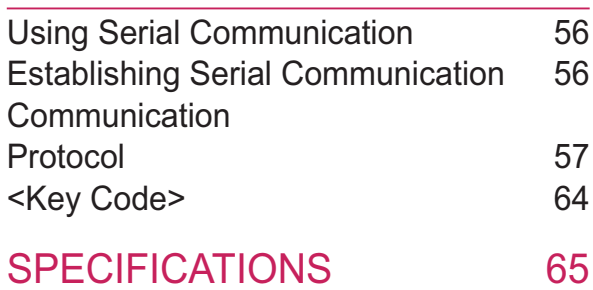

# **PREPARATION ACCESSORIES**

Check the accessories provided with the product. The picture may be different from the actual product.

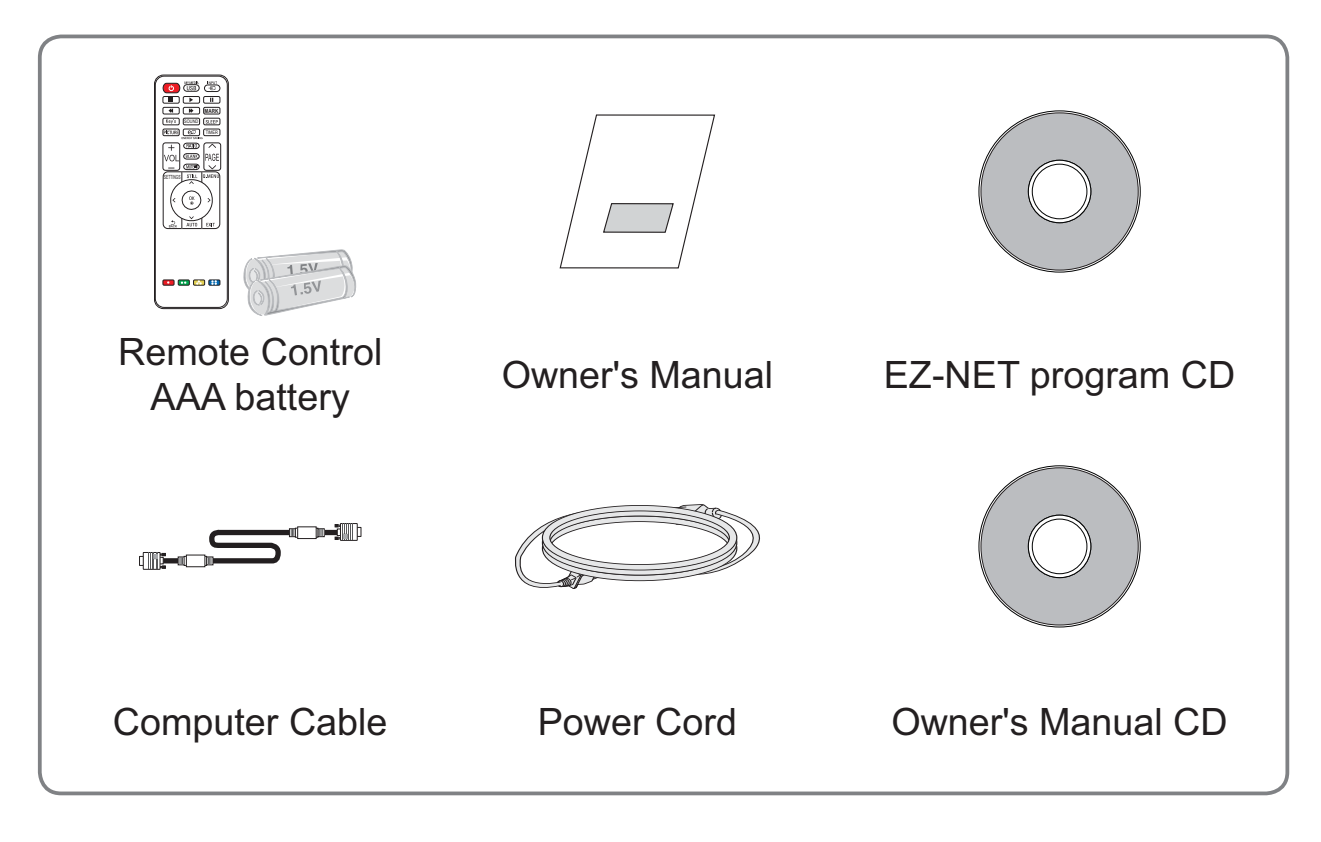

• When connecting a cable to the HDMI or USB port, be sure to use the jack that fits into the USB/HDMI port. Use a standard sized jack.

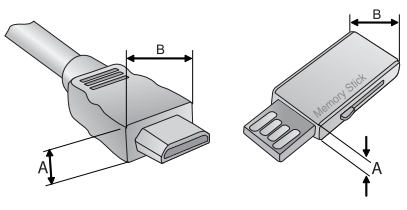

 $A ≤ 10mm$ , B≤24 mm

# **Optional Accessories**

To purchase optional accessories, visit an electronics store or online shopping site or contact the retail store where you purchased the product.

Without prior notice, optional extras are subject to change in order to improve the performance of the product, and new optional accessories may be added.

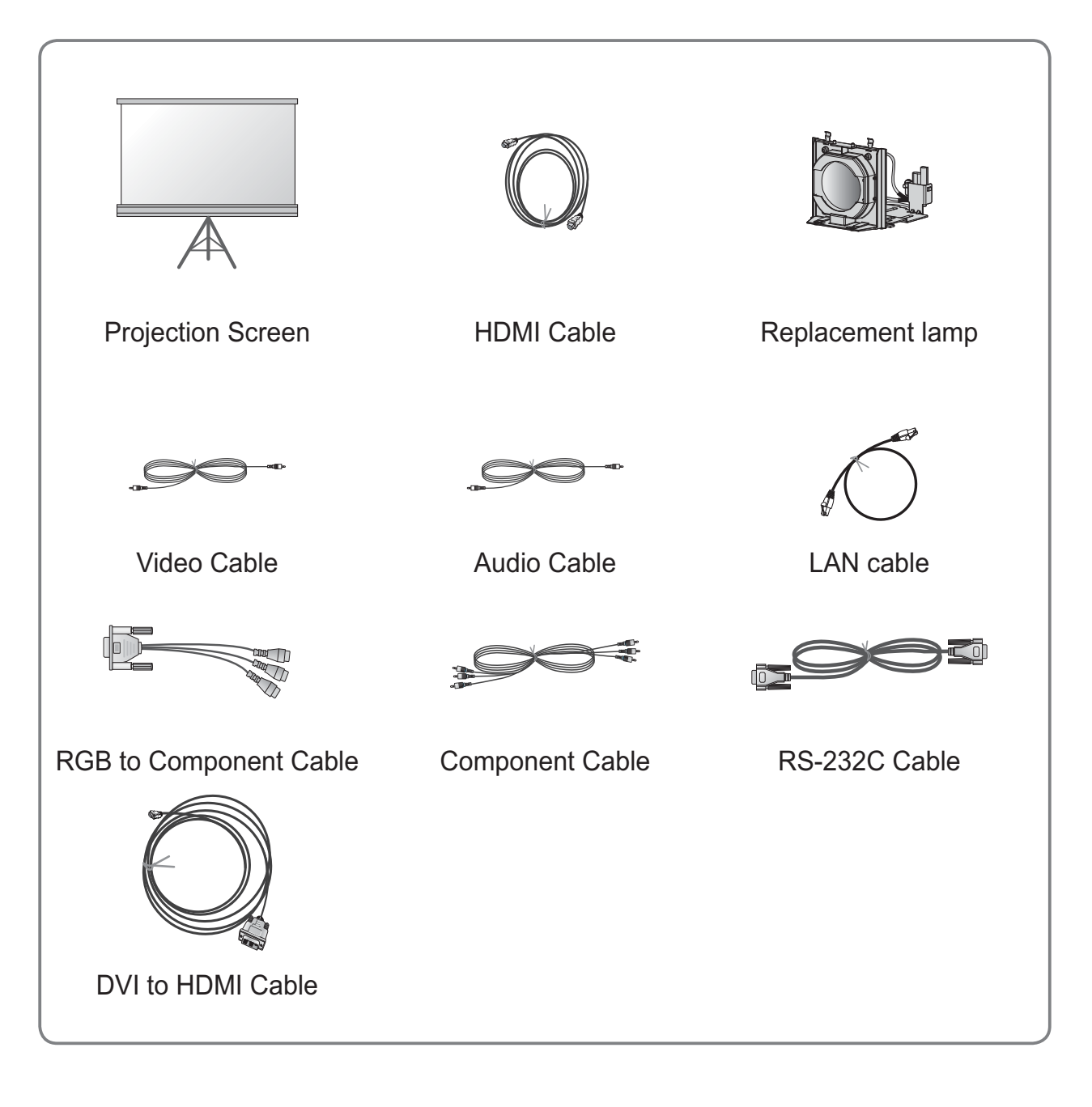

# **PART NAMES**

\* The projector is manufactured using high-precision technology. You may, however, see tiny black dots and/or bright colored dots (red, blue or green) that continuously appear on the projector screen. This is a normal result of the manufacturing process and does not indicate a malfunction.

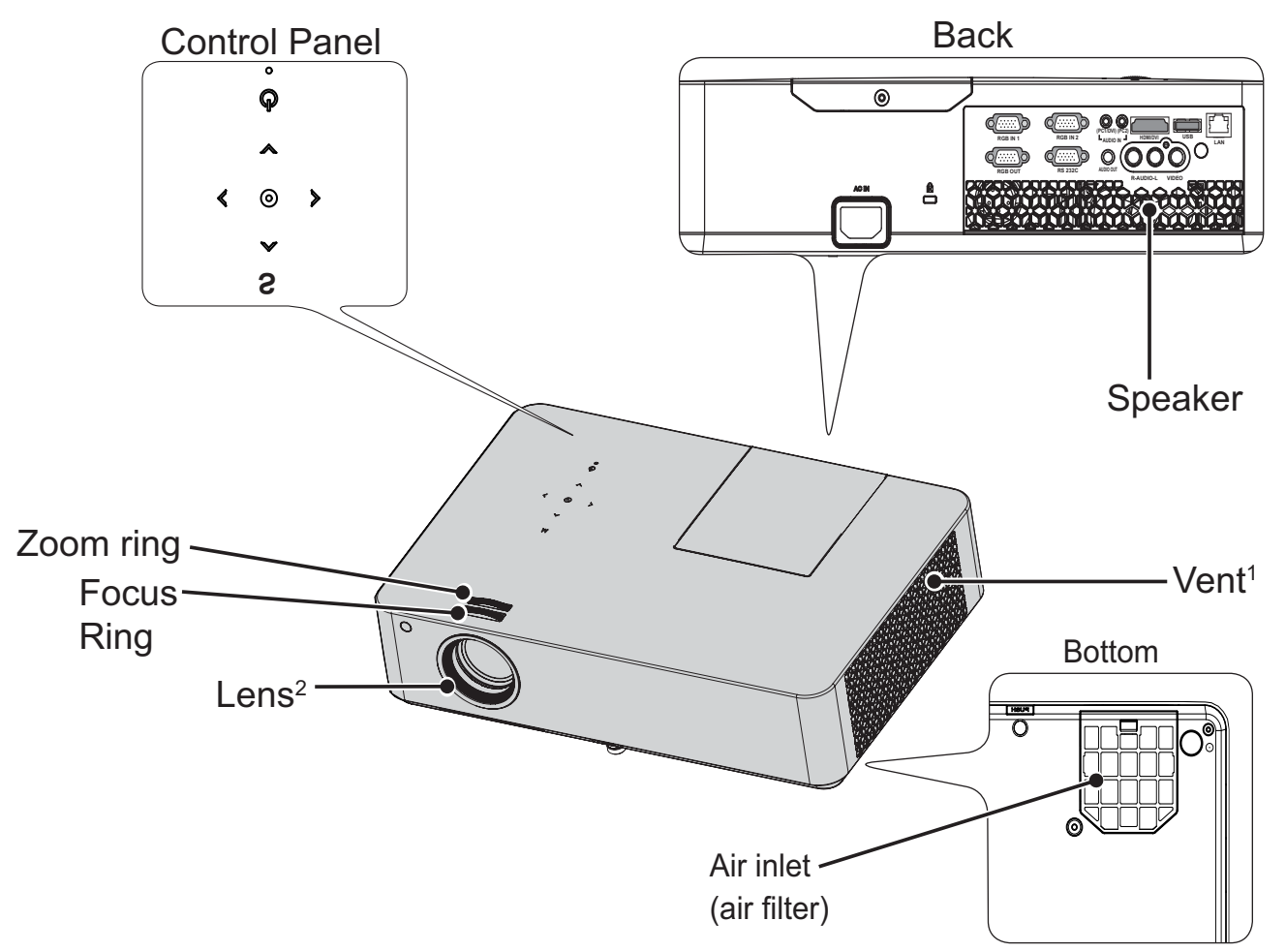

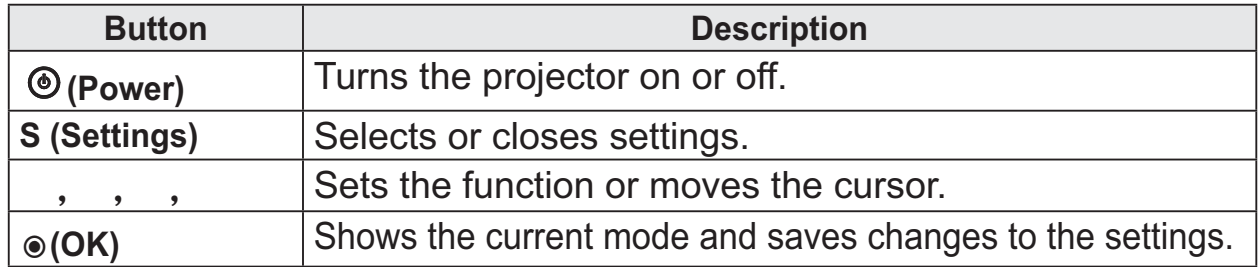

1 Due to the high temperature of the vent area, do not get close to the vent area.

2 Do not touch the lens while using the projector. The lens may be damaged.

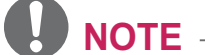

### • Air inlet (air filter)

It prevents dust or foreign objects from entering the product. Clean the air filter regularly. If the filter is damaged, replace it with a new one.

# Projector status indicator

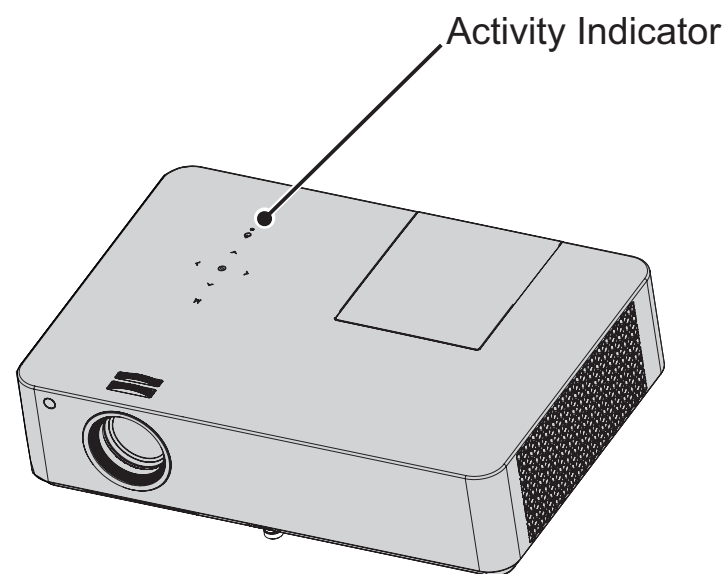

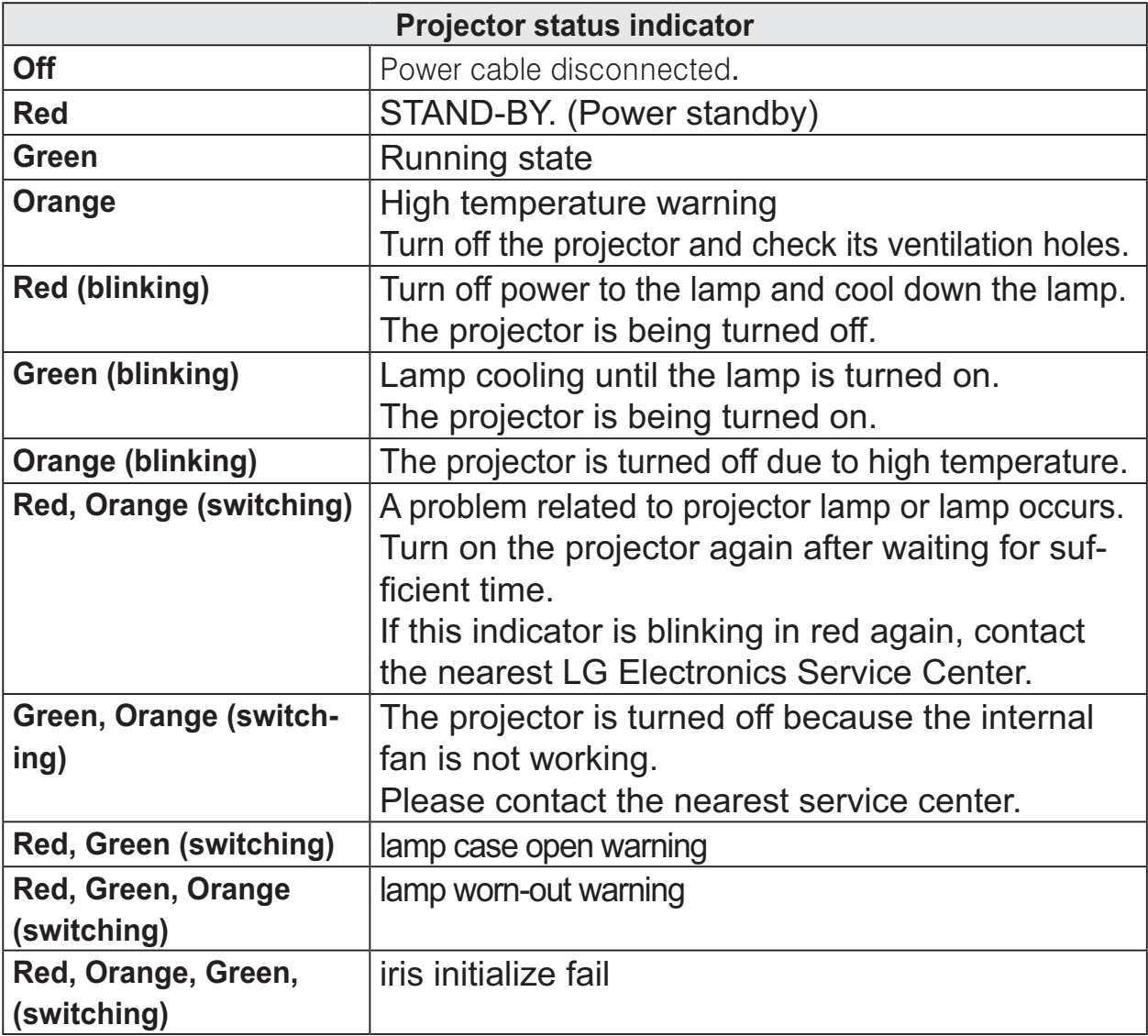

# **Installation**

### **Installation Precautions**

- Place the projector in a well-ventilated environment
- To prevent internal heat from building up, install the projector in a well-ventilated place. Do not place anything near the projector as this may block its air vents. If the air vents are blocked, the internal temperature will increase

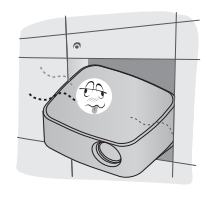

- Do not place the projector on a carpet or rug. If a product has its inlet vent on its bottom. do not block the vent and use the product on a leveled solid surface.

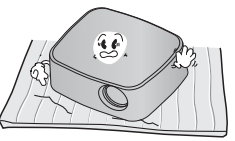

- Be sure to prevent foreign objects, such as scraps of paper, from entering the inlet vent.

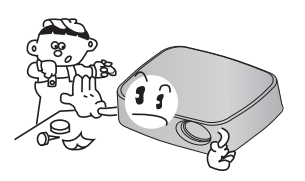

- Leave an adequate distance (30 cm or more) around the projector.

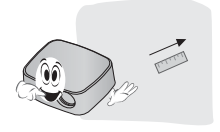

Do not place the product in a hot or humid environment.

- Do not place the product in a hot, cold, or humid environment.
- Do not place the product in a dusty place.
	- This may cause fire.
- Never open any cover on the projector. There is a high risk of electric shock.
- The projector is manufactured using high-precision technology. You may, however, see tiny black dots and/ or bright colored dots (red. blue or green) that continuously appear on the projector screen. This is a normal result of the manufacturing process and does not indicate a malfunction.
- The remote control may not work in an environment where a lamp equipped with electronic ballasts or a three-wavelength fluorescent lamp is installed. Replace the lamp with an international standard lamp for the remote control to work normally.

## **Projection Distance per Screen Size**

- 1 Place the projector on a sturdy, level surface, together with the computer or audio/ video source
- 2 Place the projector at an appropriate distance from the screen. The distance between the projector and the screen determines the actual size of the image.
- $3$  Position the projector so that the lens is perpendicular to the screen. If the lens is not perpendicular to the screen, the projected image will look distorted. If the screen image is crooked, use the Keystone function. (see 24 page)
- 4 Connect the power cords of the projector and the connected devices to the wall outlet.

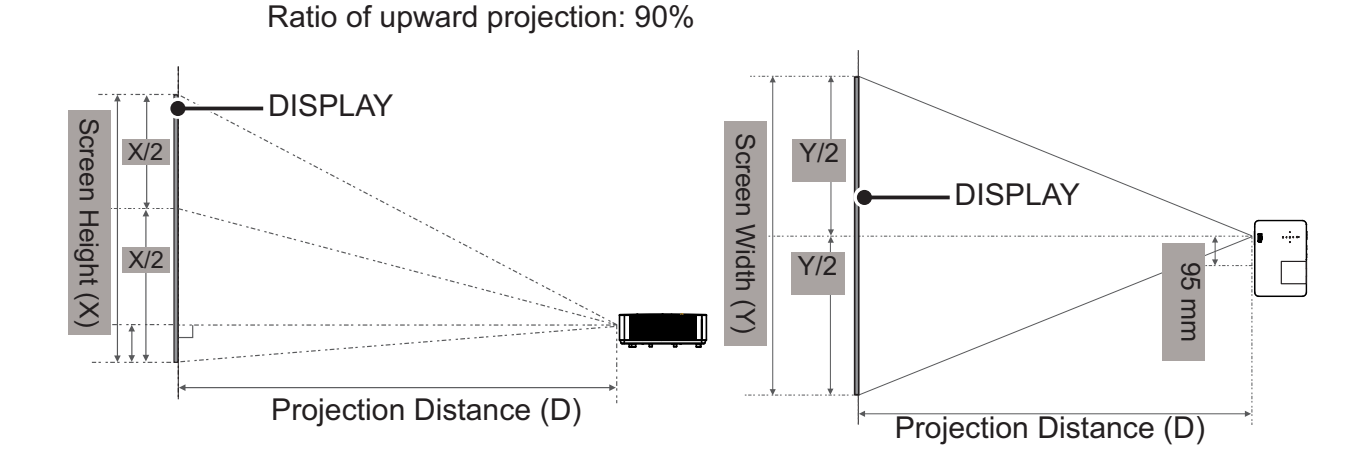

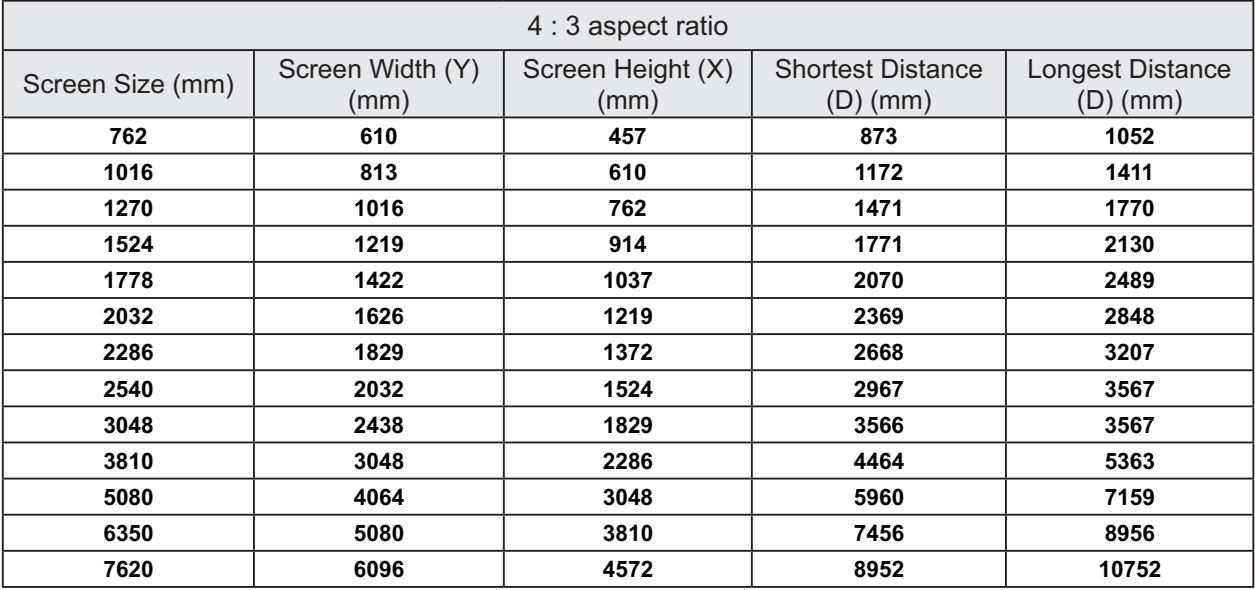

- The Shortest Distance/Longest Distance is the adjusted status by rotating the zoom ring using the zoom function.
- The projection distance for each screen size is just a reference and there is about ±5% deviation.

## **Kensington Security System**

- This projector has a Kensington Security Standard connector. Connect a Kensington Security System cable as shown below.
- For more information on installation and use of the Kensington Security System, refer to the user's guide provided with the Kensington Security System.
- The Kensington Security System is an optional accessory.
- What is Kensington? Kensington is a company that provides safety systems for laptops and other electronic devices.

Website: http://www.kensington.com

# **REMOTE CONTROL**

Open the battery cover on the back of the remote control and insert the batteries which are specified in the battery room with  $\oplus \odot$  poles pointing in the correct direction. The new and same type of batteries (1.5 V AAA) must be used.

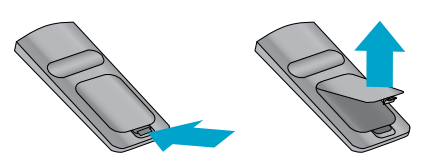

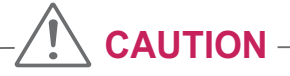

• Do not mix new batteries with old ones.

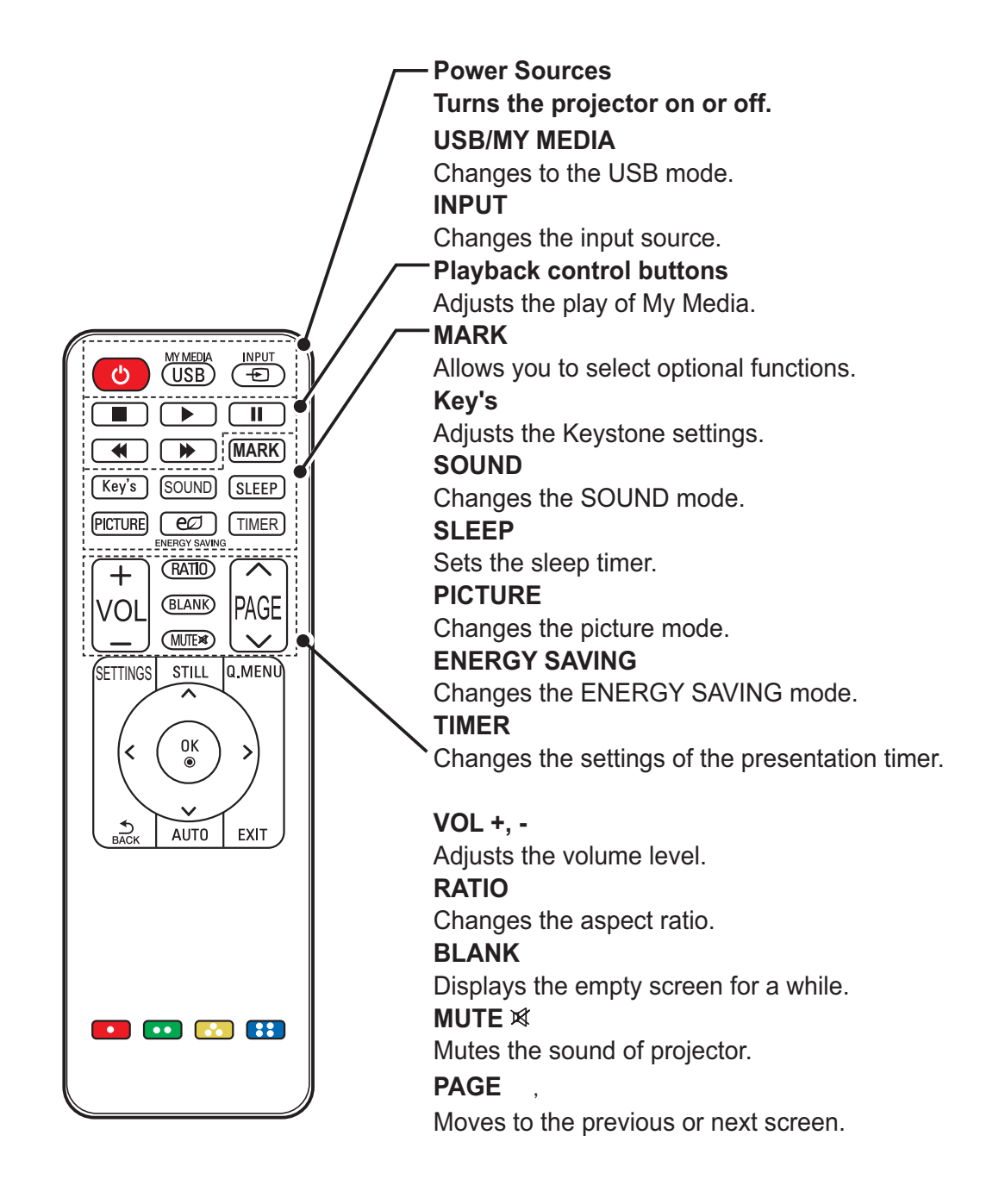

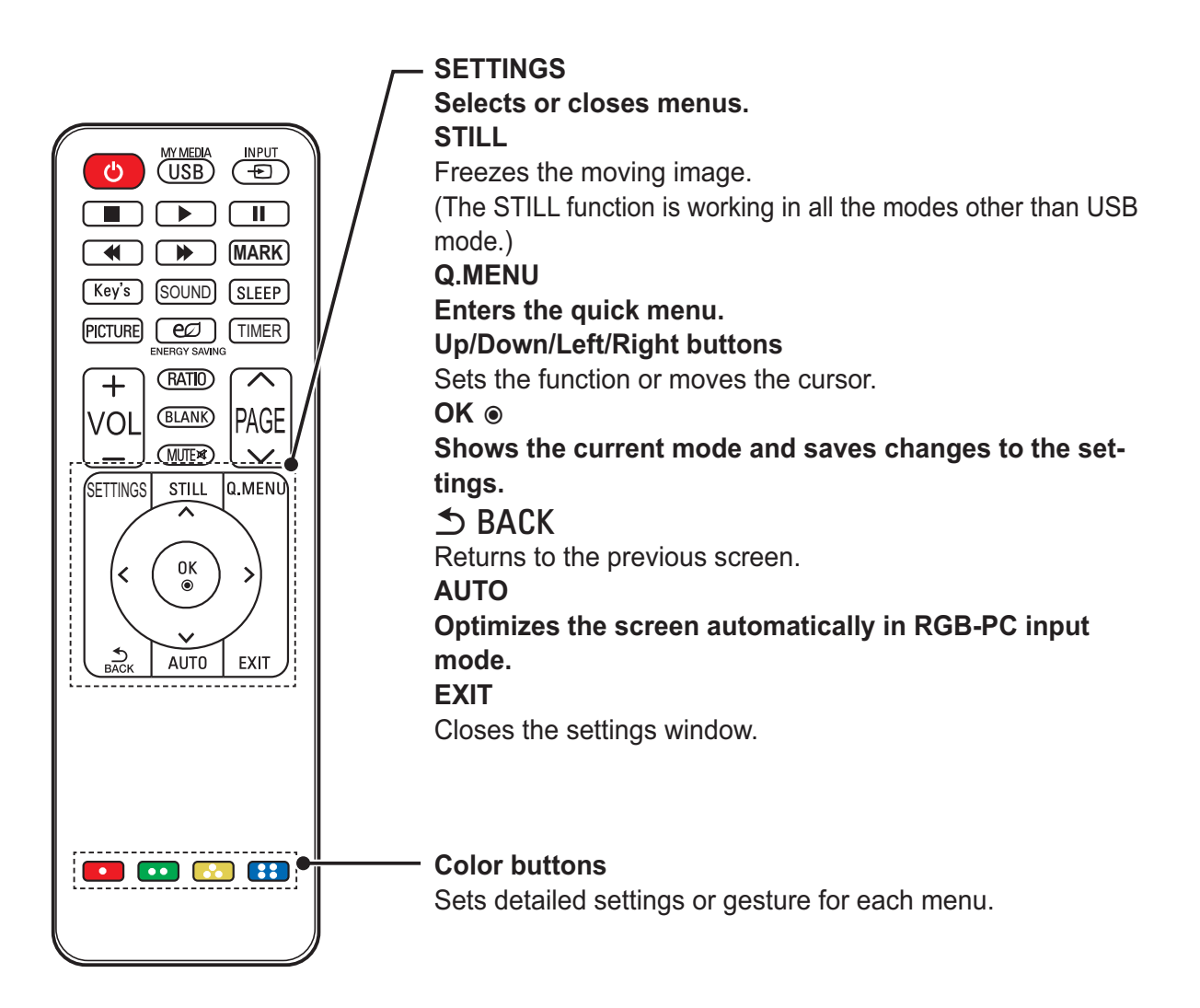

# **Watching with the Projector**

# Watching with the Projector

## Turning on the Projector

- 1 Connect the power cord correctly.
- 2 After waiting for a moment, press the **POWER** button on the remote control or the control panel.

(The light on the control panel will be turned on.)

- 3 In the Language Selection screen. select a language.
- 4 Select an input signal by using the **INPUT** button on the remote control.

### Focus and Position of the **Screen Image**

When an image appears on the screen, check if it is in focus and fits the screen properly.

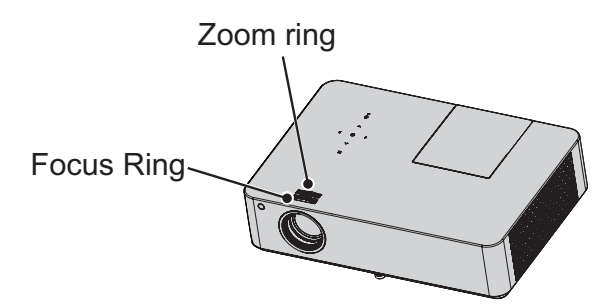

- To adiust the focus of the image. rotate the focus ring that is the outer ring of projector lens.
- To adiust the size of the image. rotate the inner zoom ring.

To move the screen image upward/downward, adiust the height of foot at the bottom of the projector.

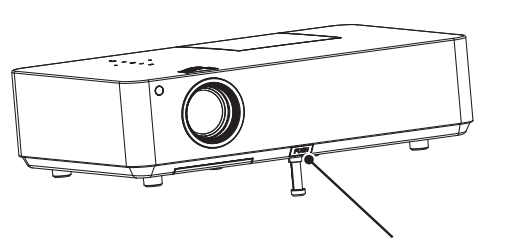

Front foot adjustment button

- While pressing the front foot adjustment button, adjust the project upward/downward until the screen image is correctly located.
- When you release the front foot adiustment button, the front foot is fixed at the current position.

## Watching with the Projector

- 1 In Standby mode, press the POWER button to turn the projector on.
- 2 Press the **INPUT** button and select the input signal you want.
- 3 Control the projector using the following buttons while watching the screen.

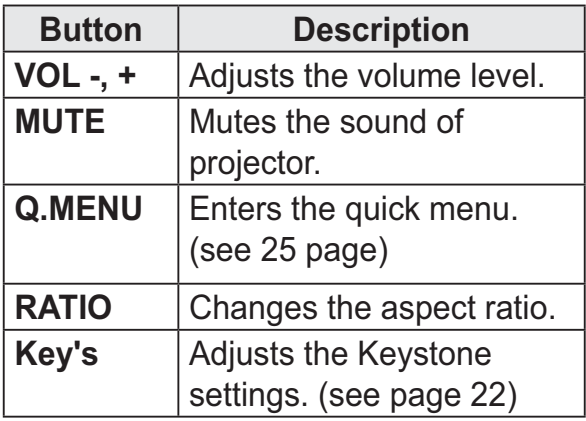

4 To turn the projector off, press the **POWER button.** 

# Do not turn off the projector

## Do not turn off the projector

The lifetime of the lamp depends on the environment in which the projector is used.

Prou can check how long the projector lamp has been used in the Option menu.

Make sure to replace the lamp in the following situations:

- The projected image gets darker or starts to deteriorate in quality.
- The lamp warning indicator is red.
- The message "Replace the lamp" appears on the screen when turning the projector on.

### Be careful when replacing the lamp

- Turn off the power by pressing the POWER button on the remote control or on the control panel.
- Do not remove the power code when the operation indicator is blinking in orange, i.e. the fan is working (about 20 sec.). When the operation indicator turns orange, remove the power code.
- Allow the lamp to cool down for 1 hour before replacing it.
- Replace only with the same type of lamp from a reseller or an LG Electronics Service Center. Using another manufacturer's lamp may damage the projector and lamp.
- Only pull the lamp out when replacing it.
- Keep the lamp unit out of reach of children. Keep the lamp away from heat sources such as radiators. stoves etc. There is a risk of fire or burning.
- Do not expose the lamp to liquids or foreign materials. The lamp may burst.
- Do not insert any flammable or metal objects into the lamp socket after removing the lamp. This can result in electrical shock or damage the product.
- Fix the new lamp with screws securely. If it is not securely fixed, the projected image may become darker and there may be a fire risk.
- Do not touch the front glass of the new lamp or the glass of the lamp container. Picture quality and lamp lifetime may suffer.

## Purchasing a replacement lamp

Check the lamp model and then purchase it from an LG Electronics Service Center. (Use a lamp designed specifically for the projector otherwise it may cause damage to the projector.)

## Disposing of the lamp

Dispose of the used lamp by returning it to an LG Electronics **Service Center** 

# **Additional Options**

## **Adjusting the Aspect Ratio**

You can adjust the aspect ratio of the picture by pressing RATIO while watching projector.

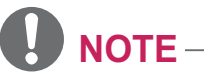

- Available options may vary depending on the input signal.
- You can also change the image size by pressing Q.MENU or SETTINGS.
- 16:9: Resizes the picture with a 16:9 ratio.

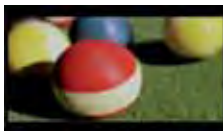

**Just Scan: Displays video images** in the original size without cutting off the edges.

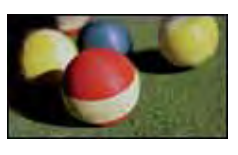

**NOTE** 

- For Just Scan, you may see image noises at the edges of the screen.
- Set By Program: Displays images in the same aspect ratio as the original image.

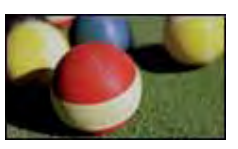

4:3: Resizes the picture with a 4:3 ratio.

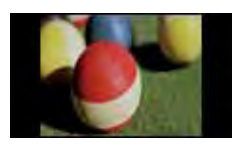

- **Zoom:** Enlarges an image to fit the screen width. The top and bottom of the image may be truncated.
- Press the  $or$ button to zoom in or out of the image.
- Press the  $\alpha$ button to move the image.

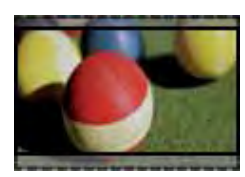

- **Cinema Zoom: Enlarges an image** with a cinemascope ratio of 2.35:1 without distortion. It ranges from 1 to  $16.$
- Press the  $\alpha$ button to zoom in or out of the image.
- Press the  $\alpha$ r button to move the image.

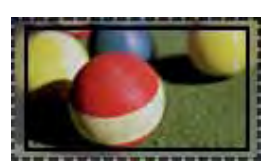

# **NOTE**

• If you enlarge or reduce the picture, it may be distorted.

## Using the Keystone **Function**

To prevent the screen image from becoming trapezoidal, Keystone adjusts the top and bottom width of the image if the projector is not set up at a right angle to the screen.

Because the Keystone function may cause inferior screen image quality, use this function only when it is not possible to set up the projector at an optimal angle.

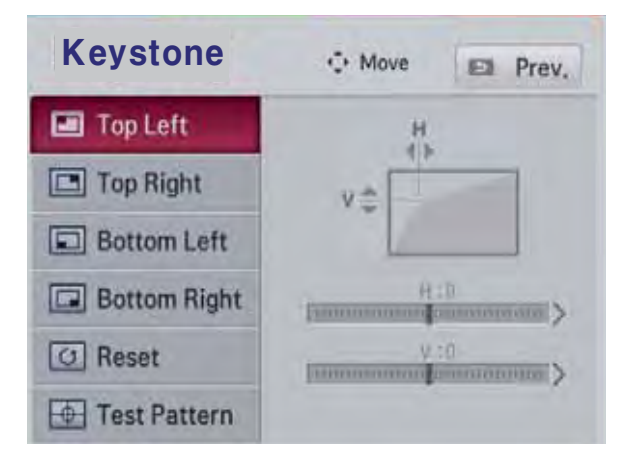

- Adjust the screen using the Key's button.
- The value range of **Keystone** is as follows.

Left top (H:  $0 \sim 100$ , V:  $0 \sim 100$ ) Right top (H: -100  $\sim$  0, V: 0  $\sim$  100) Left bottom (H:  $0 \sim 100$ , V: -100  $\sim 0$ ) Right bottom (H: -100  $\sim$  0, V:-100  $\sim$  0)

2 Press the OK button after adjustment.

**NOTE** 

• While you use the Test Pattern option, the keys on the control panel do not work.

# Using the Input List

### Using the Input List

- **1** Press the **INPUT** button to access the input sources.
	- The connected input mode appears first. Please note that the component is always enabled.

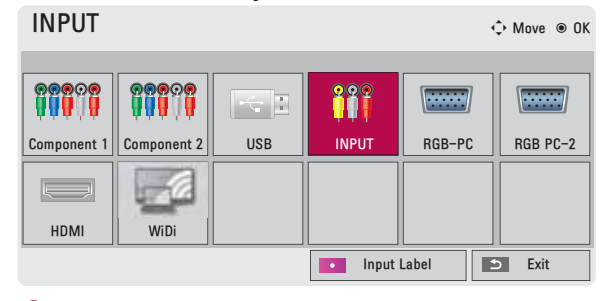

2 Select an input signal using the **INPUT button. The projector is** switched only to the connected input mode. You can use the button to switch **or** between all the input modes.

### Selecting an Input Label

You can select an input label to display which devices are connected to which input ports.

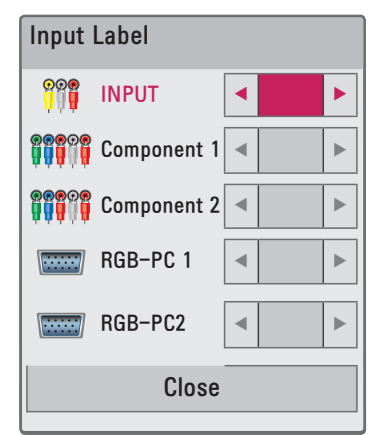

- **1** Press the **INPUT** button to display the input selection screen.
- 2 Press the RED button.
- $3$  Use the  $or$ button to scroll to one of the input sources.
- $4$  Use the  $\alpha$ button to select a device name.

## **Blank Function**

### Using Blank Function

This function may be effective when you need to draw attention during a meeting or training.

**1** Press the **BLANK** button, and the screen is covered by the background color

You can change the background color by referring to "Selecting the background color of the Blank Image".

2 Press any button to clear the blank function

To cover the screen temporarily. press the **BLANK** button on the remote control.

Do not block the lens with any object while the projector is running.

It may become overheated and deformed or even cause a fire.

## Selecting the background color of

### the Blank Image

- **1** Press the **SETTINGS** button.
- 2 Press the  $\alpha$ ,  $\beta$ ,  $\alpha$ button to select OPTION and press the OK hutton
- $3$  Use the  $\,$ ,  $\,$ ,  $\,$ , or button to select **BLANK** and press the OK button.
- $4$  Use the button to move to  $\alpha$ the setting or option you want and press the OK button.

# **Using the Quick Menu**

You can customize frequently used menus.

- 1 Press Q.MENU to access the quick menus.
- 2 Press the button to scroll  $\alpha$ through the following menus and press OK.

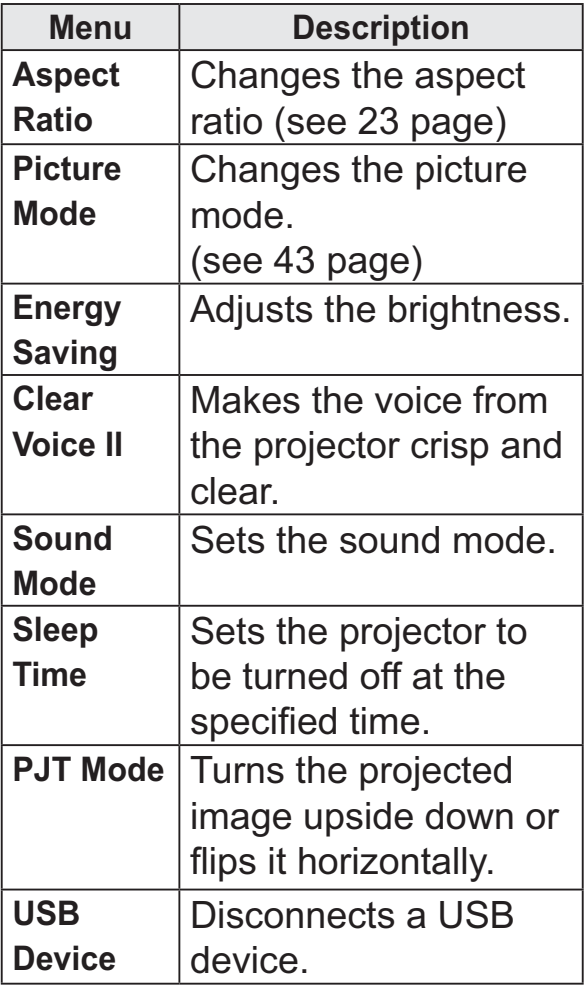

3 Press the button to . or scroll through the following menus.

# **ENTERTAINMENT**

## WiDi (Wireless Display) Setup

- **1** Set the external input of the projector to WiDi.
- **2** Run the WiDi( $\frac{1}{2}$ ) program on your notebook.
- **3** After running the WiDi program on your notebook, a list will show all available device that were detected. In the list, select the Projector you want and click Connect.<br>Enter the 4 - digit number shown(a) on the screen (b) and then click Continue. Enter the 4 - digit number shown( $a$ ) on the screen ( $b$ ) and then click Continue.

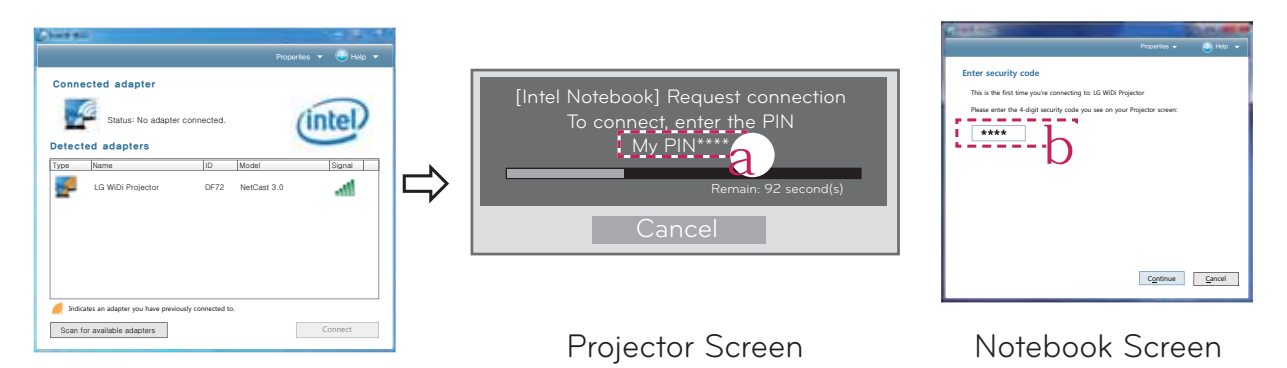

**4** The Notebook screen will appear on the projector Screen soon. Notebook Screen<br>The Notebook screen will appear on the projector screen soon. Note that the wireless connection speed will affect the quality of the video displayed on the notebook. If the connection is poor, the intel WiDi connection may be lost or quality of the video may be poor.

- may be poor.<br>\* For more information on Intel WiDi, visit http://intel.com/go/widi
- nly the Input, OK, Volume, and Mute buttons on the remote control are available in WiDi mode.
- you change the input signal while watching in WiDi mode, the WiDi connection will be disabled.

# **MY MEDIA**

## **Connecting a USB Device**

When a USB storage device is connected, the USB adjustment screen appears. You cannot write or delete data in the USB device.

Connect a USB memory stick as shown below.

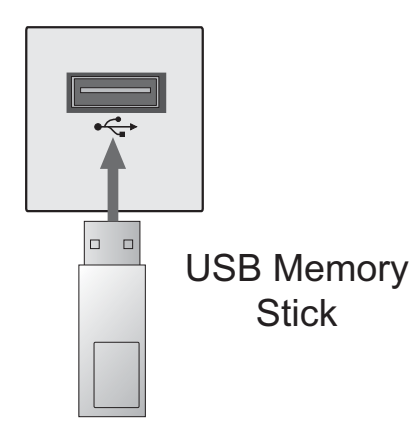

## **Removing a USB Device**

- 1 Press the Q.MENU button.
- 2 Use the or button to move to **USB Device and press the OK** button.
- 3 Remove the USB device.

# $NOTE -$

• After the USB device is disconnected, it cannot be read. Remove the USB device and connect it again.

#### Tips for Using a USB Device

- Only a USB storage device is recognizable.
- USB hubs are not supported.
- A USB storage device which uses its own driver may not be recognized.
- The recognition speed of a USB storage device will depend on each device.
- If a normal USB device does not work, disconnect and reconnect it. Please do not turn off the projector or unplug the USB device when the connected USB device is working. The USB device or stored files may be damaged.
- Please do not connect the USB storage device that has been manipulated on the PC. The projector may not operate properly or fail to play files. Use a USB storage device which contains normal music, photo, video, or document files
- Please only use a USB storage device formatted as a FAT16, FAT32, or NTFS file system provided by Windows. If a storage device is formatted with a non-Windows program, it may not be recognized.
- Please connect power to a USB storage device which requires an external power supply. If not, the device may not be recognized.
- Please connect a USB storage device with a cable provided by the USB manufacturer. When you use a cable that is not provided by a USB manufacturer or an excessively long cable. the device may not be recognized.
- Some USB devices may not be supported or may not work properly.
- If the length of a folder or file is too long, the folder or file may not be recognized properly.
- The files in a USB storage device are sorted in the same way as Windows XP. Up to 100 English characters for a file name are allowed.
- The data of a USB device may be damaged, so it is recommended to backup any important files. Users are responsible for data management. The manufacturer bears no responsibility.
- It is recommended to use a USB memory stick which is 32 GB or less and a USB hard disk which is 1 TB or less. Any USB device with more than the recommended capacity may not work properly.
- If a USB storage device is not working properly, disconnect it and connect it again.
- If a USB external hard drive with the power saving function does not work, turn the hard drive off and on again to make it work properly.
- USB storage devices below USB 2.0 are supported as well. However, they may not work properly in the movie list.

## **Watching the Videos**

In the Movie List, you can watch movies stored on the connected USB device.

### **Tips for Playing Videos**

- Some subtitles created by a user may not work.
- Some special characters are not supported in subtitles.
- HTML tags are not supported in subtitles
- Time information in a subtitle file should be arranged in ascending order to play the subtitle properly.
- Changing font and color in subtitles is not supported.
- A language which is not specified in the subtitle languages is not supported. (see 34 page)
- Subtitle files of 1 MB or larger are not supported.
- The screen may suffer temporary interruptions (image stoppage, faster playback, etc.) when the audio language is changed.
- A damaged video file may not be played properly, or some functions may not be available.
- Video files created by some encoders may not be played back.
- Either audio or video may only be supported depending on the video or audio packet structure of a video file.
- Video files with higher resolution than the maximum supported for each frame may not be played properly.
- Video files in formats other than the ones specified here may not be

played back.

- Streaming files which include GMC (Global Motion Compensation) or **Qpel (Quarterpel Motion Estimation)** is not supported.
- Up to 10,000 sync blocks are supported in the subtitle file.
- Seamless playback is not guaranteed for files encoded level 4.1 or higher in H.264/AVC.
- Video files larger than 30 GB (Gigabytes) are not supported.
- Playing a video via a USB connection that does not support high speed may not work properly.
- A video file and its subtitle file must be located in the same folder. A video file name and its subtitle file name must be identical in order to display the subtitle properly.
- While watching a video using the movie list function, you cannot adjust the picture mode.
- Trick Mode does not support other functions than  $\blacktriangleright$  if video files do not have index information.
- When playing a video file using the network, the Trick mode is limited to 2X speed.
- Video file names that contain special characters may not be playable.

### **Supported Files**

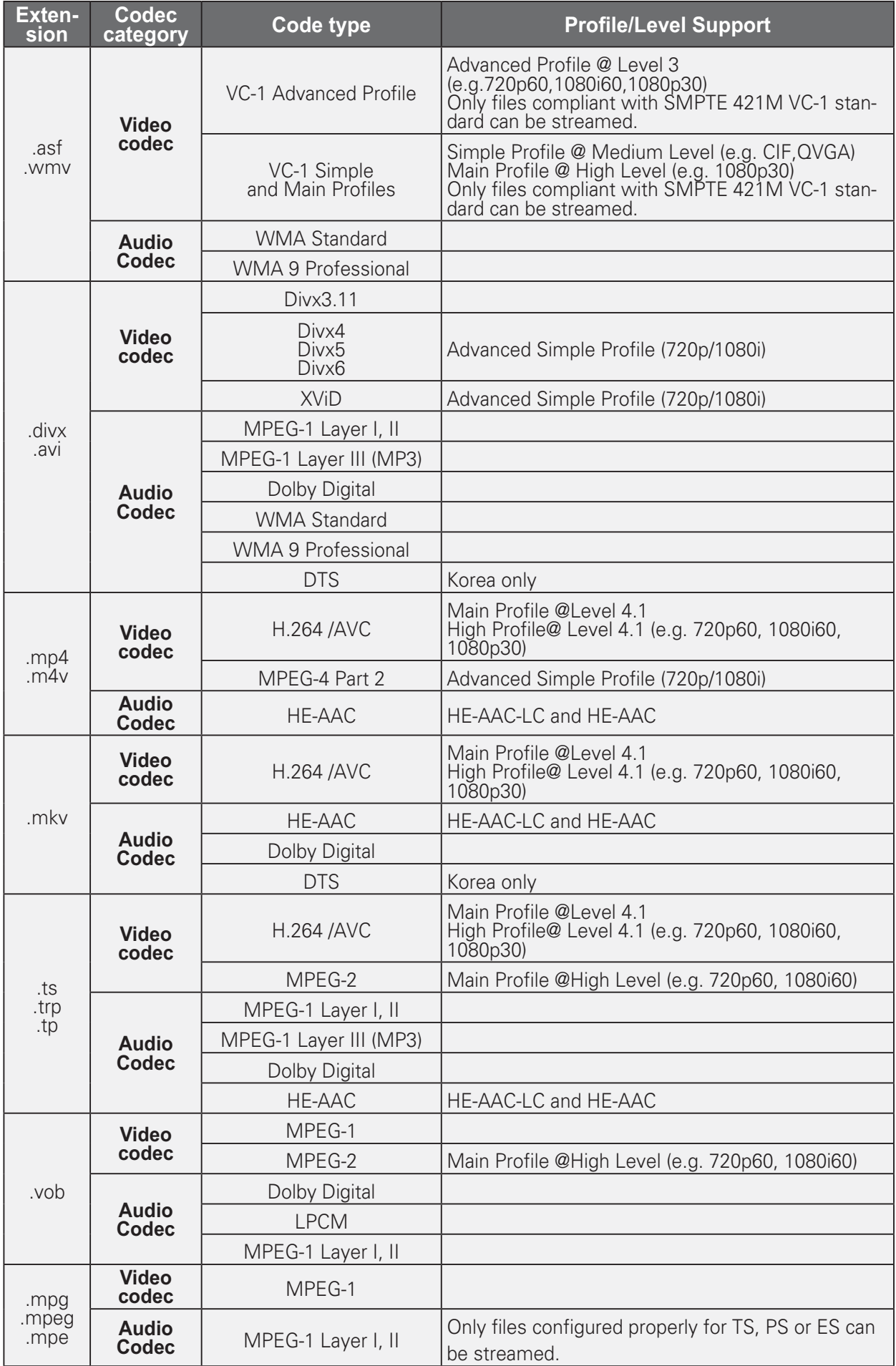

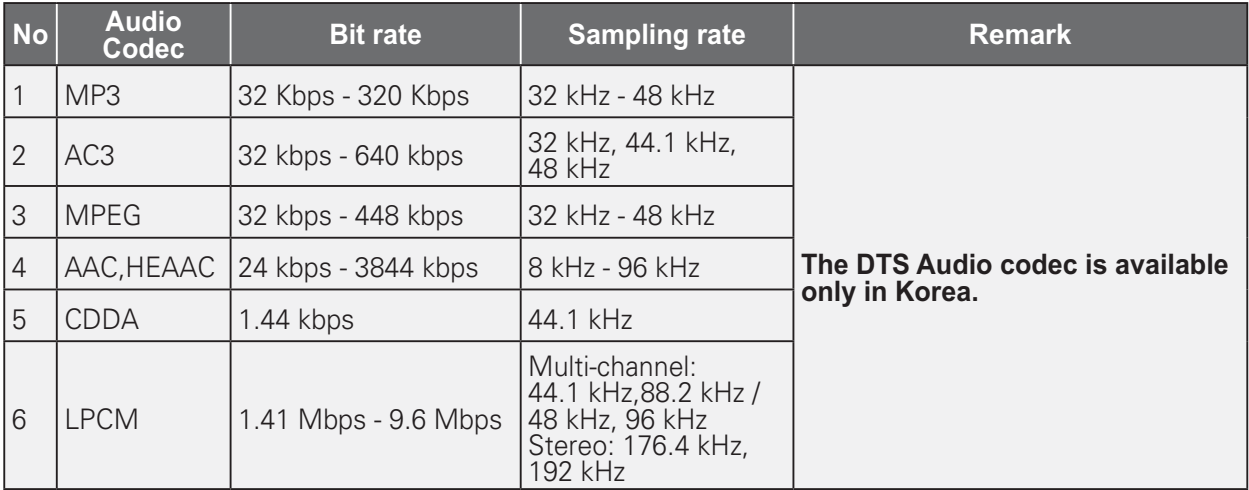

### **Supported Audio Files**

### **Browsing Movie List**

Play a video file stored in the connected device.

- 1 Connect a USB storage device.
- 2 Press the USB button.
- **3** Use the , , or button to select Movie List and press the OK button.
- 4 Use the , , or button to select the file you want and press the OK button.

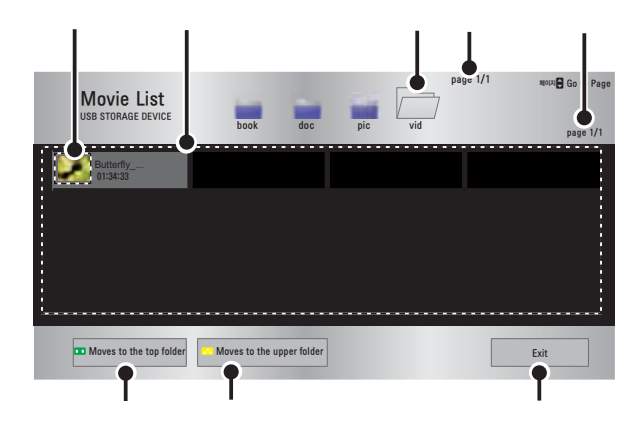

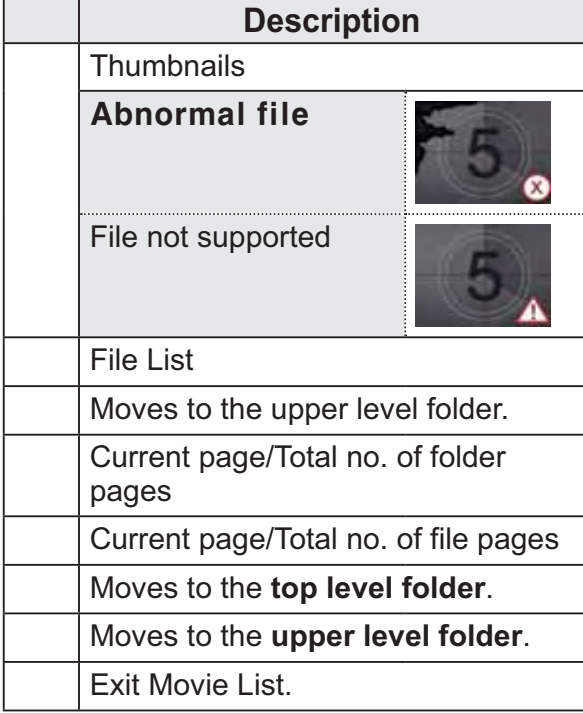

5 Control playback by using the following buttons.

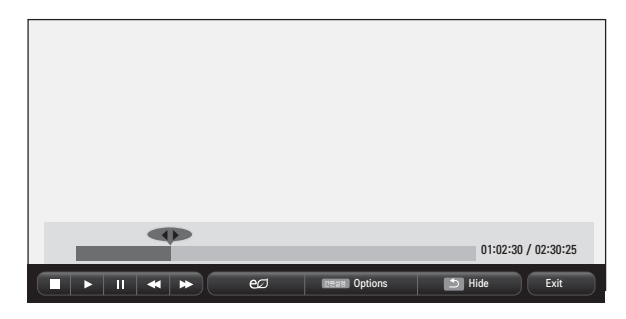

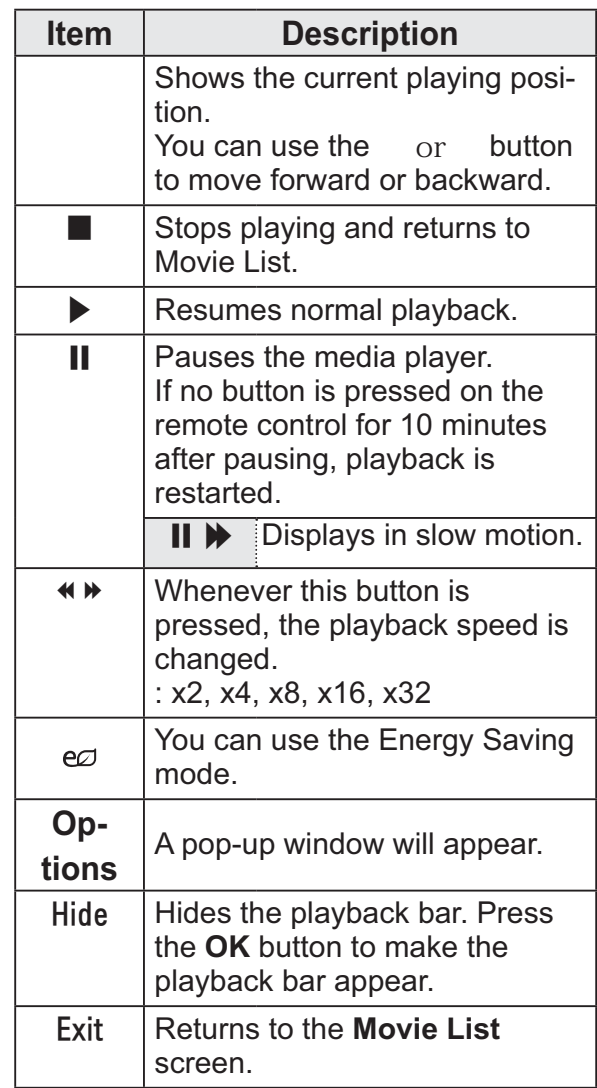

### Set options

- 1 Press the Q.MENU button.
- 2 Use the or button to move to a desired option and press the  $\mathsf{OK}% _{k}(G)$  button.
- $3$  Use , , or button to set up each item.

### **Set Video Play**

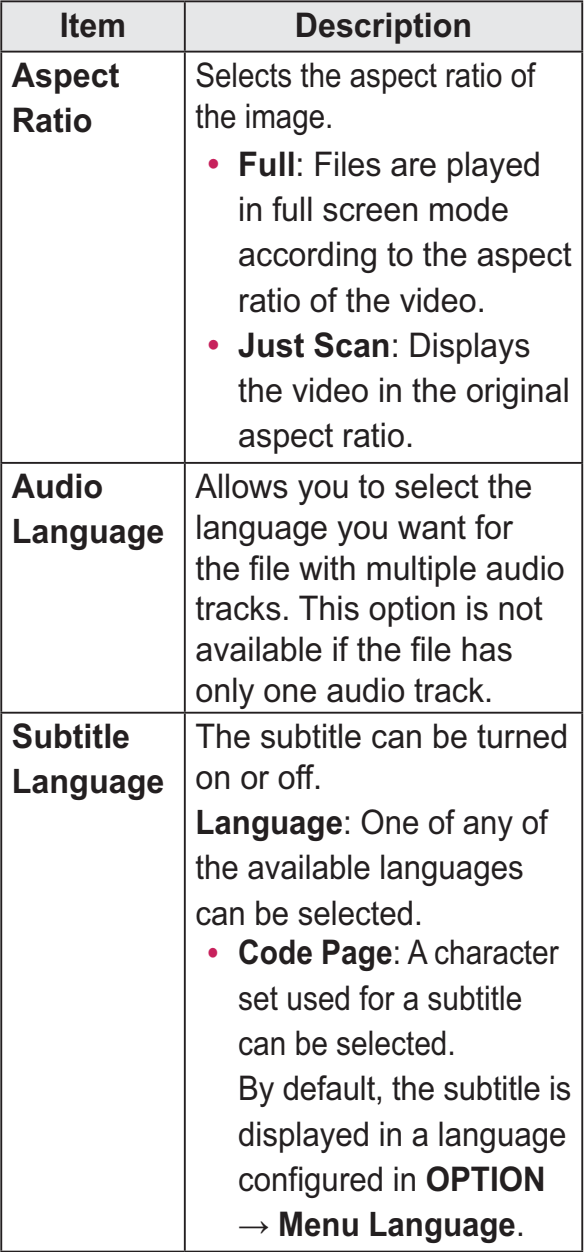

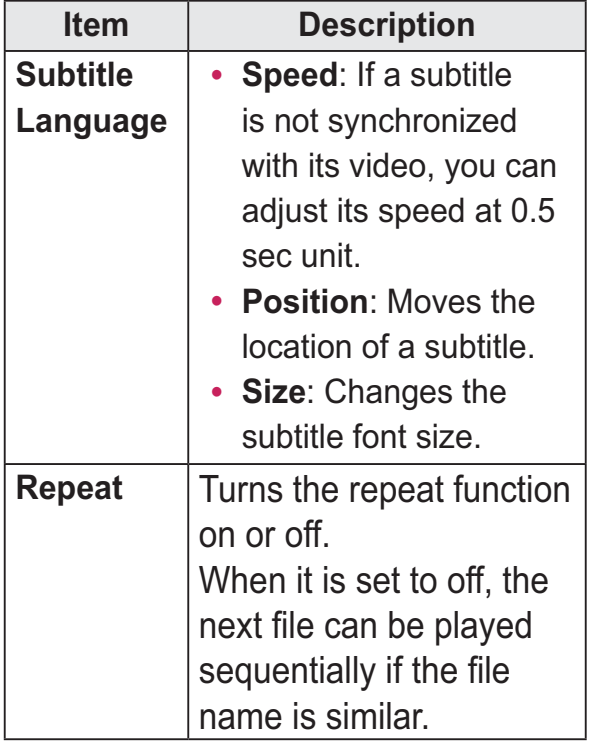

### · Subtitle Language

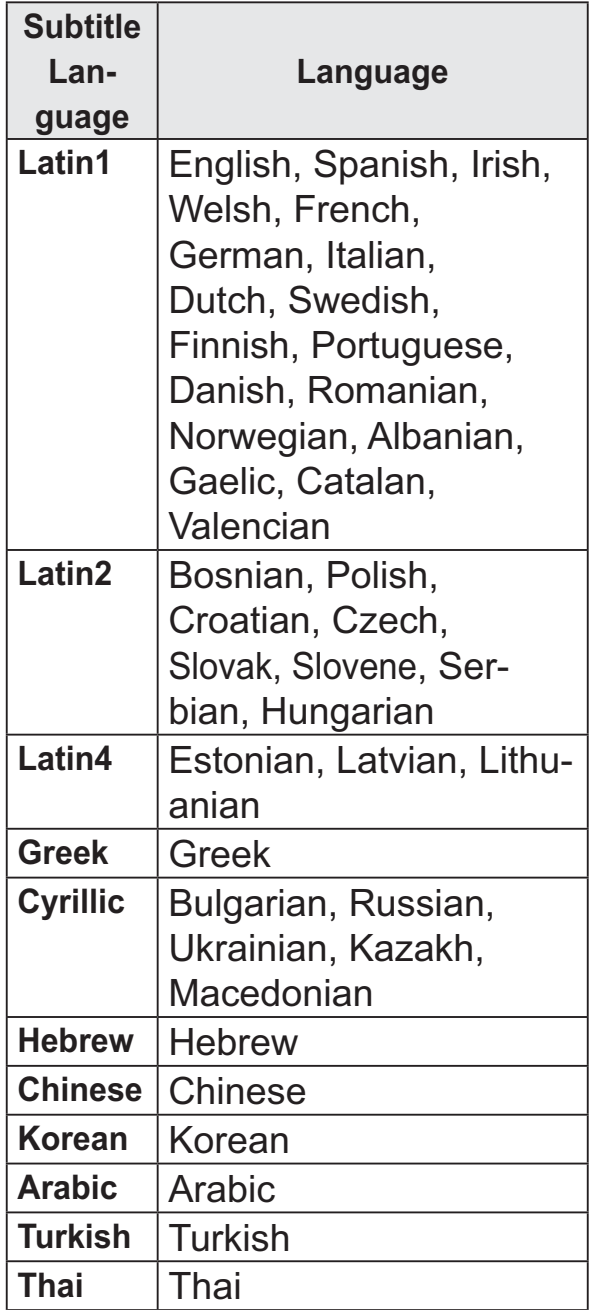

### **Set Video**

You can change video settings. (Refer to "Set Video." on 43page.)

### **AUDIO Settings**

You can change audio settings. (Refer to "AUDIO Settings" on 47page.)